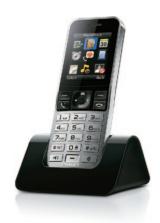

# Quick start guide

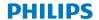

## 1 Get started

### Connect the charger

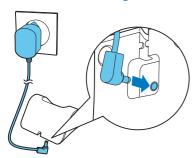

### Configure your phone

- 1 Press nutil you see the Philips wordmark.
- 2 Set the language.
- 3 Set date and time.

### Charge your phone

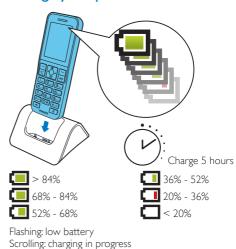

## Register addi-2 tional handsets

You can register up to 4 additional handsets to the base station.

- 2 Press and hold •) on the base station for 5 seconds.
- 3 Enter the system PIN/passcode (0000). Press [Clear] to make corrections. Press [OK] to confirm the PIN/passcode.
  - → Registration is complete in less than 2 minutes. The base automatically assigns a handset number to the handset.

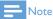

- If the PIN/passcode is incorrect or no base is found within a certain period, your handset displays a notification message. Repeat the above procedure if registration fails.
- The preset PIN/passcode is 0000. It cannot be changed.

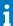

#### User manual

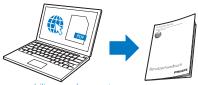

#### www.philips.com/support

For more information, refer to the S9/S9A user manual online.

#### Online

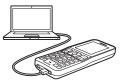

Register at www.philips.com/support to get the free Philips Phone Manager software for your computer and the latest phone software for your phone.

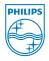

## **C € 0168**

Reproduction in whole or in part is prohibited without the written consent of the copyright owner. Trademarks are the property of Koninklijke Philips Electronics N.V. or their respective owners. All rights reserved.

© 2012 Koninklijke Philips Electronics N.V.

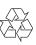

QSG\_S9H 12\_EN\_V1.0 WK12423